THIS PRODUCT DEMONSTRATES <sup>V</sup> ARIOUS DRILLS AND EXERCISES PERFORMED BY PHYSICALLY FIT EXPERTS. NOT ALL OF THE DRILLS AND EXERCISES ARE SUITABLE FOR EVERYONE. CONSULT WITH YOUR PHYSICIAN BEFORE BEGINNING THIS OR ANY EXERCISE PROGRAM.

#### Installation Instructions and Documentation Inside!

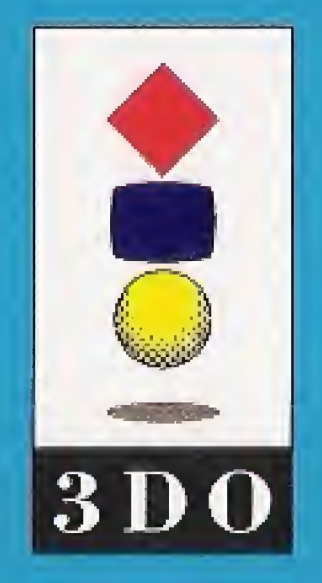

Intellimedia Sports, Inc. Suite 300, Two Piedmont Center Atlanta, Georgia 30305 Sales; 1-800-269-2101 Customer Support: 1-800 269-2099

3DO Version 1.0 SRR-OL-3DO

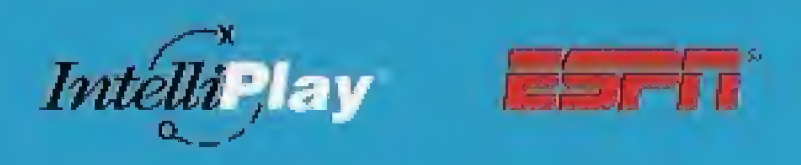

Total Sports Instructon

0594

Your Personal Coach Ron Fraser

**Interactive** 

 $\bullet$ 

**3DO** 

Former Head Coach University of  $Miami$ National Champions 1982, 1988

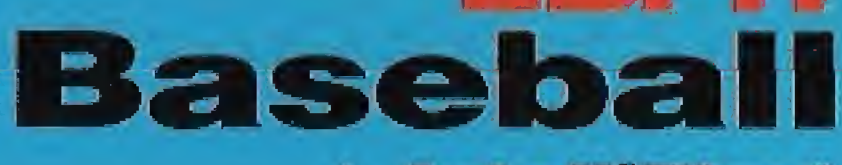

#### by IntelliPlay®

Total Sports Instruction

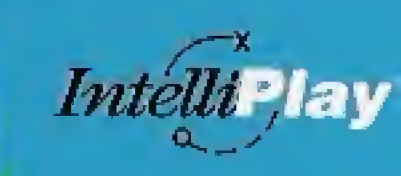

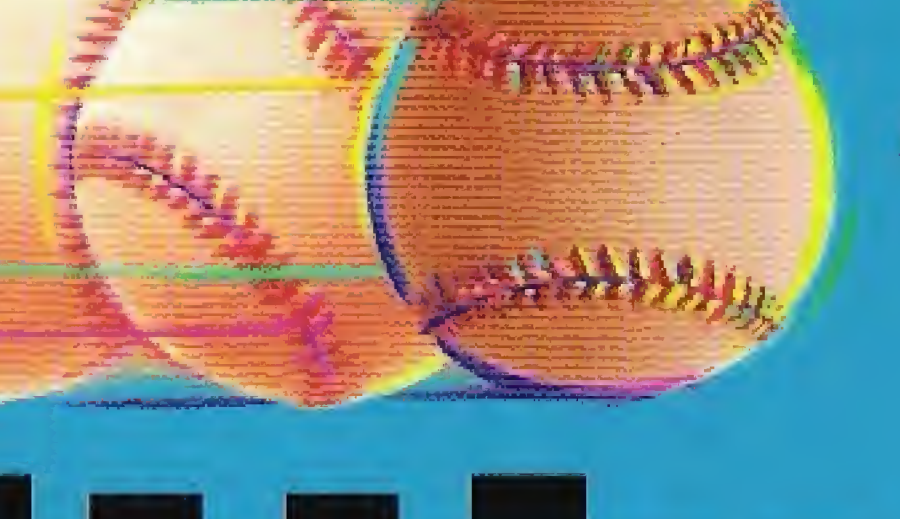

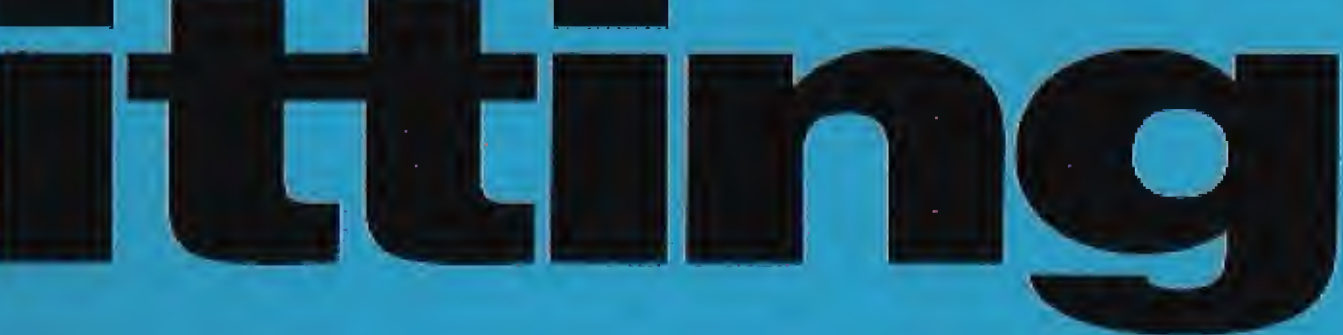

User Manual

#### **TABLE OF CONTENTS**

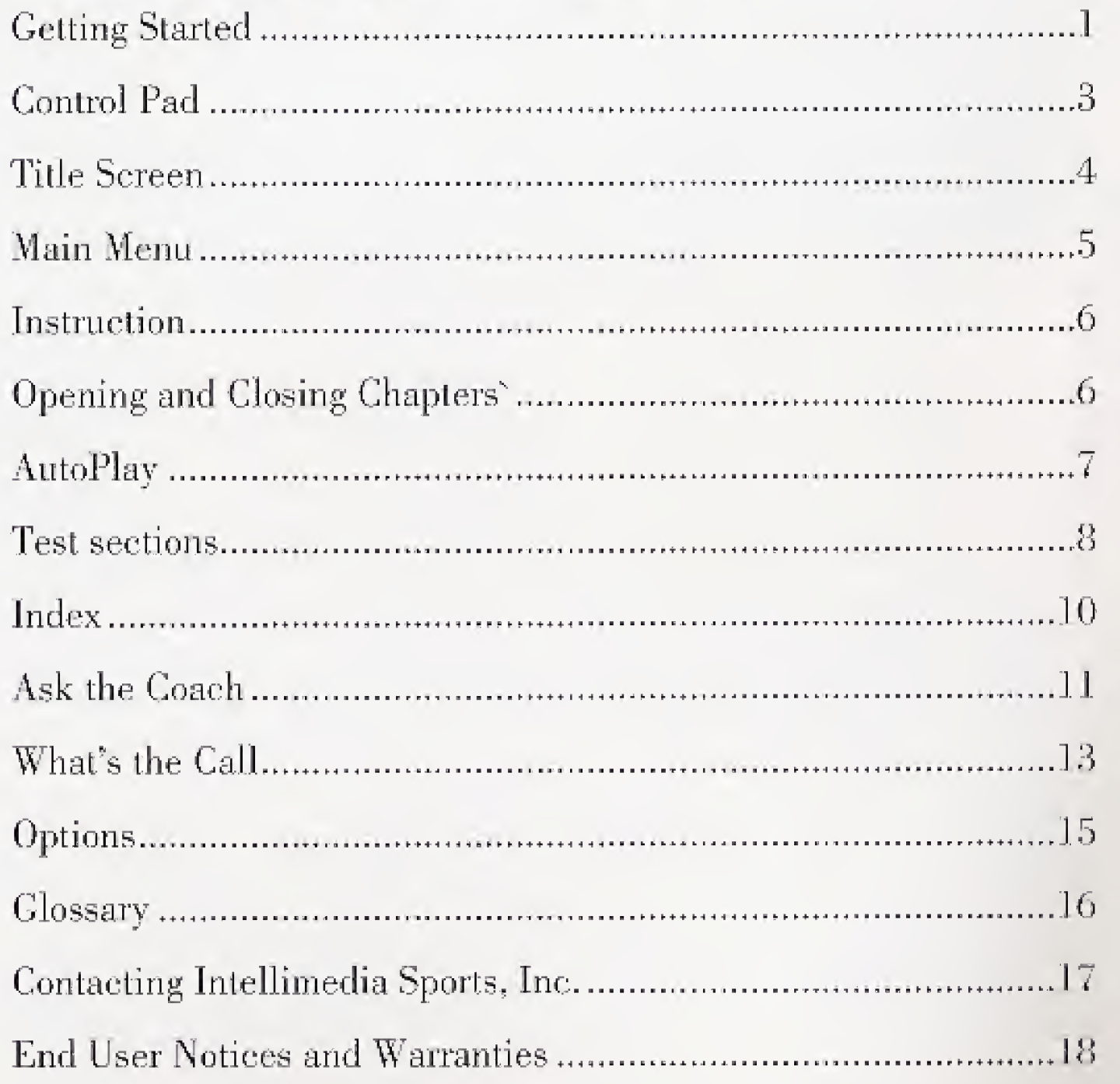

#### **GETTING STARTED**

Congratulations on your choice of "ESPN® Baseball: Hitting by IntelliPlay<sup>®</sup>!" This title is designed to enhance your knowledge of the game of baseball and help you build your hitting skills through the use of live-action video, sound, text and slides.

This IntelliPlay title is very easy to use:

- 1. Turn on your 3DO Multiplayer.
- 2. Put the IntelliPlay CD-ROM label side up. When you close the tray, the program will begin playing.

3. To exit the title at any time, press the Open/Close button on the Multiplayer and remove the CD-ROM. Or simply turn off your Multiplayer.

Before you begin, make sure that you read the notice on the back cover of this manual.

in the CD-ROM tray with the

# **Technique**

It's a good idea to get familiar with the functions of your  $3DQ$  control pad. Here's a quick list of the buttons that control the features

Play (A): Plays items you've selected when you're in the program, or starts the program when you're on the Title Screen or. .. Next (A): Plays the next question in a test section.

**Open** (B): Opens a topics list for a selected chapter or menu item or... **Close (B):** Closes a topics list for a selected chapter or menu item or.  $\dots$ Random (B): Randomly selects a What's the Call situation or... Ron Fraser (B): Plays the introduction by Coach Ron Fraser from

Rewind (Left Shift and Right Shift): Moves back to the beginning of the currently playing audio item.

Home (C): Returns to the Main Menu screen or, ... Credits (C): Displays a list of credits from the Title Screen

Stop ( $\blacksquare$ ): Returns you to the previous menu or topics list. **Replay**  $(\star/\!\!\!\!\!\!\!/ \hspace)$ **:** Replays a test question, test answer, What's the Call

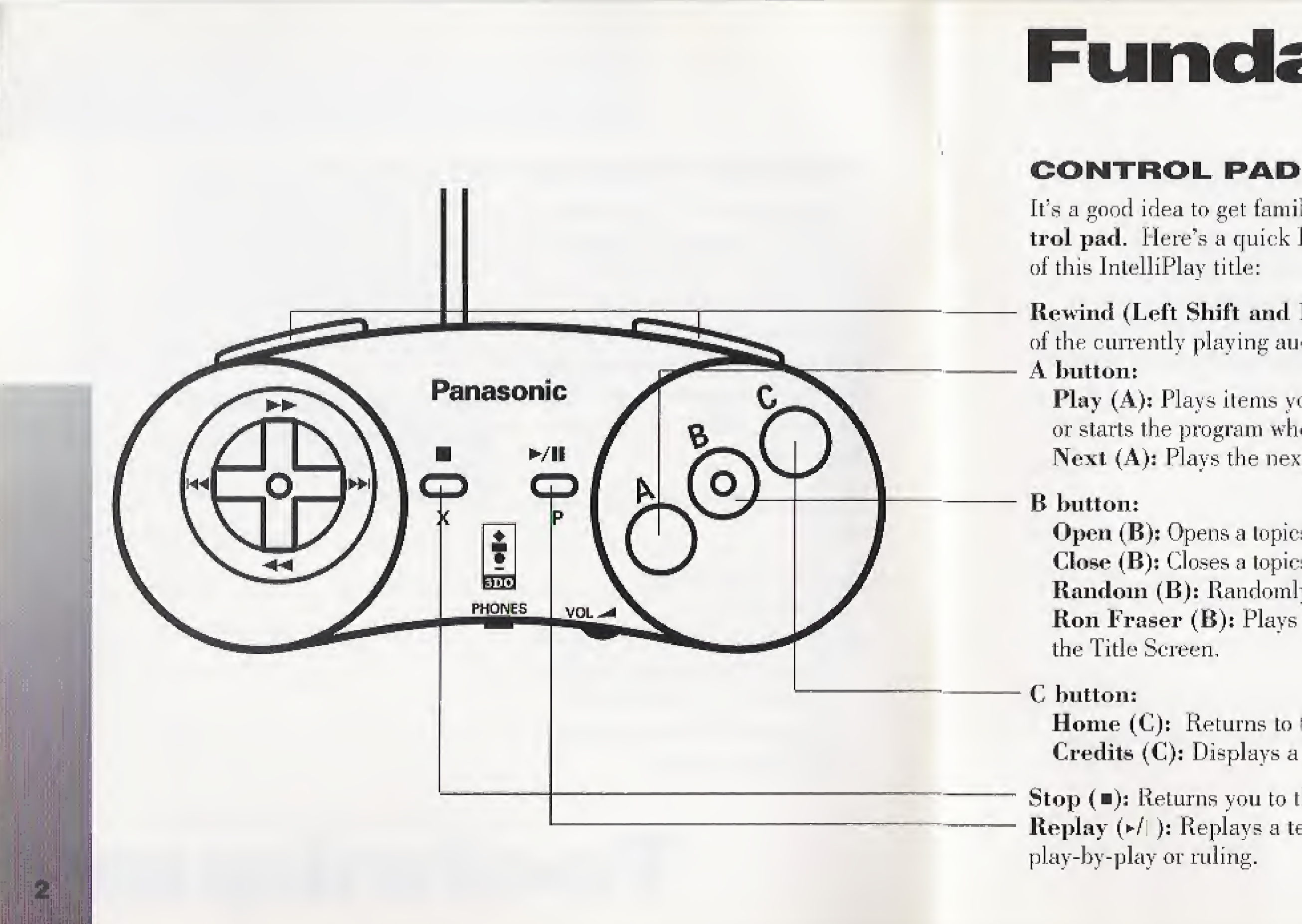

## **Fundamentals**

## **Mechanics**

#### TITLE SCREEN

When you start the IntelliPlay program, you'll see a Title Screen with ihree buttons.

- \* Press the Play (A) button to go to the Main Menu screen and learn more about hitting.
- Press the Ron Fraser (B) button for an introduction by your personal coach, Ron Fraser,
- Press the Credits (C) button to view a list of the people who helped to bring you this baseball program.

Note: To return to the Title Screen after you have started the program, you must be at the Main Menu screen. Then press the  $\text{Stop}(\blacksquare)$  button which is directly to the right of the directional pad on your 31)0 control pad.

#### To select an item from the Main Menu:

- **1.** Use the directional pad to the selection you want to play.
- **2.** Press the Play (A) button to activate your highlighted selection.

Note: From the Main Menu screen you are able to return to the Title Screen to view the credits or watch lhe introduction by Coach Ron Fraser. Press the  $Stop ( **m**)$  button which is directly to the right of the directional pad on your 3DO controller.

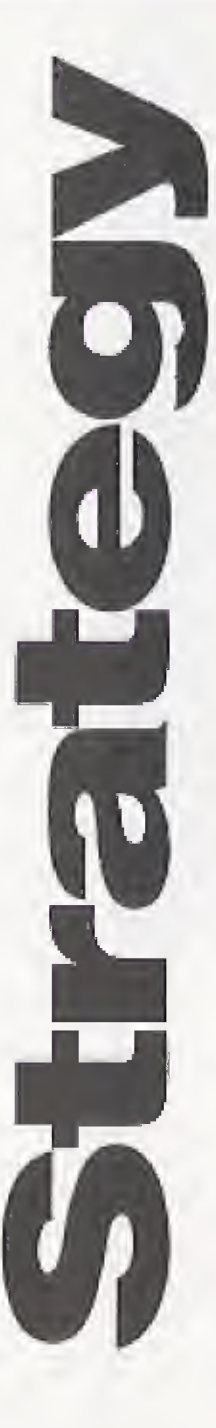

#### MAIN MENU

When you press the Play (A) button from the title screen, you will go to the Main Menu screen. From this screen you can explore the various features of this IntelliPlay title. (Each Main Menu selection is explained in greater detail on the following pages.)

position the highlight box on

At any time during the program, press the Home (E) button to go back to the Main Menu screen.

#### INSTRUCTION

The Instruction section provides you with essential infor mation on how to bring your hitting skills to a higher level. The content has been divided into six chapters, each of which has a list of topics related to hitting.

#### Opening and Closing Chapters

To view the contents of a chapter and select a topic from that chapter:

1. Scroll through the list of chapters using the directional pad on your 3D0 control pad.

- **2.** Highlight the chapter you wish to look at and press the Open (B) button. You now see a list of topics that are related to that chapter.
- 3. To play a single item, highlight it, then press Flay (A). When the item has finished playing, the program takes you back to the same topics list and you're ready to select another item.
- 4. To close the topics list and return to the list of chapters, press the Close (B) button.

Remember, you can go back to the Main Menu by pressing Home (C),

#### AutoPlay

Auto Flay is a special feature that allows you to explore the content without having to select items one at a time. When AutoPlay is activated for a particular group of items, a graphic appears on your screen, between each item, telling you that AutoPlay has been turned on.

#### To activate AutoPlay:

\* When you are on a chapters menu, your selections arc listed in yellow. Highlight any chapter and press Play (A). The program will begin chapter from beginning to end. When all the items

playing all topics in that

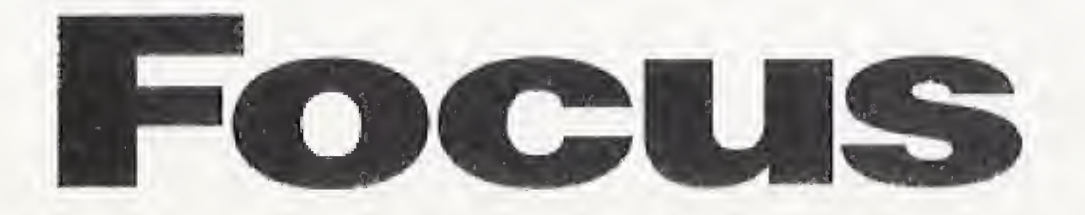

have played, you'll return to the list of chapters.

- » If you are on a topics submenu, highlight any topic that is yellow and press Flay (A). The program will play all items that are indented below the highlighted topic. When the items have finished playing, the program takes you back to the topics submenu.
- If an item is listed in while, the AutoPlay feature is not available. To play a single topic, highlight it and press Play (A).

#### Test sections

If you want to see how much you've learned about hitting, give the lest sections a try. Tests are available for lour chapters — Physical Mechanics, Mental Aspects, Adjustment to the Pitch, and Bunting.

- **1.** Highlight one of the four chapters listed above and press Open  $(B)$ .
- 2. Scroll to the bottom of the topics list with the directional pad and highlight "Test."
- 3. Press Play (A).

4 - You will be presented with a series of test questions, each of which has two possible answers labeled " $A$ " or "B." Use the buttons on your control pad to choose the answer you think is correct. Or if you need to repeat the audio portion of the question, press the **Replay** (1) button.

answer, the program will give response. At this point you can go to the next question (press Next-A) or repeat the question (press Repeat-B). To exit the test, press Home (C) or the Stop button (■), which will take you back to last test question, press Next  $(A)$  to see your test score. Then press Home (G) to return to the Main Menu or the  $\mathbf{Stop}$  button  $(\blacksquare)$  to return

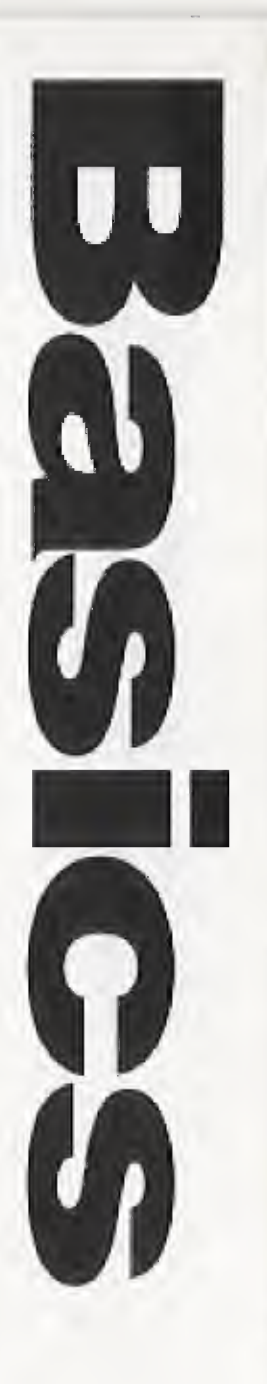

- 5. After you've chosen your you an audio-visual the previous menu.
- 6. When you've answered the to the previous menu.

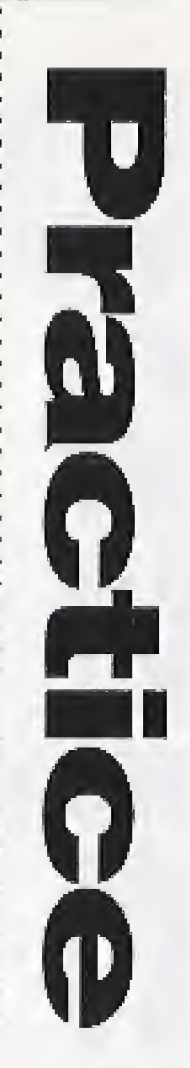

### INDEX

The Index displays an alphabetized list of key words that point to specific parts of the instruction material.

#### To play an Index item:

- **1.** Scroll through the index list using the directional pad.
- **2.** Highlight a topic and press  $Play(A).$

To exit the Index and return to the Main Menu, press Home (C),

#### To activate AutoPlay:

- **1.** Highlight an item listed in yellow.
- 2. Press Play (A). Topics that are indented to the right below the item in yellow will play.

3. To deactivate AutoPlay at any time, press Stop  $($   $\blacksquare$ ).

## ASK THE COACH

Fraser was the winningest active college coach with 1,271 wins. His accomplishmerits include NCAA Coach of the Year three times, two national championships and 159 players sent from his teams into baseball's professional ranks. Tommy Lasorda called him "one of the finest college baseball coaches this country has ever seen."

Ask the Coach is an audioonly section that helps to increase your understanding and appreciation of baseball by allowing you to have a "conversation" with your personal coach, Ron Fraser. When you select this button from the Main Menu, the program shows you a list of "interview" type questions that you can pose to Coach Fraser for detailed answers, Fraser was the baseball coach at the University of Miami (Florida) for over thirty years and was the baseball coach for the United Stales in ihe 1992 Olympic Games. At the lime of his retirement,

# Preparation

Like the Instruction section, Ask the Coach is divided into chapters and topics. Chapters are listed in yellow text, and topics are listed in white.

To play a single audio item:

- **1.** Open a chapter by highlighting it and pressing Open  $(B)$ . You'll see a list of topics related to that chapter.
- 2. Select a topic and press Play (A), The audio will begin playing.
- 3. To close the chapter, press  $Close (B),$

#### To activate AutoPlay:

- 1. Make sure you're on a chap ters screen. (Chapters are listed in yellow and the **B** button is labeled Close),
- 2. Highlight a chapter using the directional pad.
- 3. Press Play (A), Each topic in your selected chapter will play from beginning to end.
- 4. To deactivate AutoPlay at any time, press  $\textbf{Stop} (\blacksquare).$

How well do you know the rules of baseball? You can test your knowledge and interpretation of the rules with a special feature known as What's the Call. You'll listen to the play-by-play from "live" games and act as the umpire on controversial calls.

When you start What's the Call, you are presented with a list of 20 game situations about which you will be asked to make a judgement.

- 
- 

### WHAT'S THE GALL

- \* Highlight a situation using the directional pad then press  $\text{Play } (A)$ —or press Random (B) and let the program choose for you. The audio play-by-play will begin immediately.
- \* To repeat the play-by-play (before you've chosen an answer), press the Replay  $(\star/\!\!\!\!\!\!\!/ \,)$  button.
- \* Two possible answers are displayed on the screen, labeled "A" or "B." When you've made the call, press

The Options feature allows you to customize the look and feel of the program by letting you turn on and off the background music and screen saver.

the button of the answer you think is correct. The radio announcer will tell you if you're right or wrong and explain the ruling.

You can click the Home (C) button at any time to close What's the Call and return to the Main Menu screen.

#### OPTIONS

pointer next to the option you or off by pressing the left and right arrows on the direction-

Note: Once you set your preferences, they remain set that way in the program until you change them or turn off the program.

- <sup>1</sup> Select Options from the Main Menu screen. Each time you run "Hitting," all the options are turned on.
- 2. Using the up and down arrows on the directional pad. position the baseball wish to customize,
- 3. Turn the selected option on al pad.

4, When you've selected your options settings, press the Home (C) to return to the Main Menu,

#### **GLOSSARY**

Which players made up baseball's famous "Murderer's Row?" What does it mean when someone says, "The ball had eyes"? No sport has a more colorful language than baseball, and IntelliPlay has created an audio Glossary that will teach you the meanings of almost 100 baseball terms related to hitting.

To play a glossary term:

**1.** Seroll through the alphabetized list with the directional pad and highlight a glossary word.

#### **2.** Press Play  $(A)$ .

Exit this section by pressing the **Home** (C) button.

# Review

#### **CONTACTING INTELLIMEDIA SPORTS, INC.**

**Product Registration** It is extremely important to send in your product registration card. Doing so insures that your warranty is registered and that you receive notice of updates, new IntelliPlay products and other opportunities from Intellimedia Sports. This information will help us design future IntelliPlay titles to meet the needs of you and your family.

**Customer Support** If you have any problems running this title, you may contact Intellimedia Sports customer support line at 1-800-269-2099 or FAX at 1-404-261-2282 or

write us at Intellimedia Sports. Inc., Customer Support Department, Two Piedmont Center, Suite 300, Atlanta, GA 30305.

#### Sales

For information about additional Intellimedia products, you may reach our sales department at 1-800-269-2101 from 9 am, to 6 pm. EST.

#### END USER NOTICES AND WARRANTIES

INTELLIMEDIA SPORTS, INC,, THE 3DO COMPANY, AND INTELL1MEDIA SPORTS, INC.'S LICENSOR(S) SHALL NOT BE LIABLE TO THE END USER FOR ANY LOSS OF DATA, LOST PROFITS, COST OF SUBSTITUTE GOODS OR OTHER CONSE-QUENTIAL, INCIDENTAL, SPECIAL, PUNITIVE, OR OTHER DAMAGES OF ANY KIND ARISING OUT OF THE USE OF OR INABILITY TO USE THE SOFTWARE.

INTELLIMEDIA SPORTS, INC. SHALL HAVE NO RESPONSI-BILITY TO REPLACE A DISK/DISC DAMAGED BY ACCIDENT, ABUSE OR MISAPPLICATION.

INTELLIMEDIA SPORTS, INC. WARRANTS THE COMPACT DISC AND OTHER MEDIA ON WHICH THE SOFTWARE IS RECORDED TO RE FREE FROM DEFECTS IN MATERIALS AND WORKMANSHIP UNDER NORMAL USE FOR A PERIOD OF NINETY (90) DAYS FROM THE DATE OF PURCHASE EVI-DENCED BY A COPY OF THE RECEIPT. INTELLIMEDIA SPORTS, INC.'S ENTIRE LIABILITY AND YOUR EXCLUSIVE REMEDY SHALL BE REPLACEMENT OF THE COMPACT DISC NOT MEETING INTELLIMEDIA SPORTS, INC. LIMITED WAR-RANTY AND WHICH IS RETURNED TO INTELLIMEDIA SPORTS, INC. OR AN INTELLIMEDIA SPORTS, INC. AUTHO-RIZED REPRESENTATIVE WITH A COPY OF THE RECEIPT.

INTELLIMEDIA SPORTS, INC., THE 3DO COMPANY, AND INTELLIMEDIA SPORTS, INC.'S LICENSOR(S) MAKE NO WAR-RANTIES, EXPRESS, IMPLIED OR STATUTORY, REGARDING THE SOFTWARE OR DISC, INCLUDING WITHOUT LIMITA-TION THE IMPLIED WARRANTIES OF MERCHANTABILITY AND FITNESS FOR ANY PARTICULAR PURPOSE, OR ANY EQUIVALENT WARRANTIES UNDER THE LAWS OF ANY JURISDICTION.

DO NOT USE A FRONT OR REAR PROJECTION TELEVISION WITH THIS PRODUCT, YOUR PROJECTION TELEVISION SCREEN MAY BE PERMANENTLY DAMAGED IF STATION-ARY SCENES OR PATTERNS ARE PLAYED ON YOUR PRO-JECTION TELEVISION. SIMILAR DAMAGE MAY OCCUR IF YOU PLACE THIS PRODUCT ON HOLD OR PAUSE. IF YOU USE YOUR PROJECTION TELEVISION WITH THIS PRODUCT,

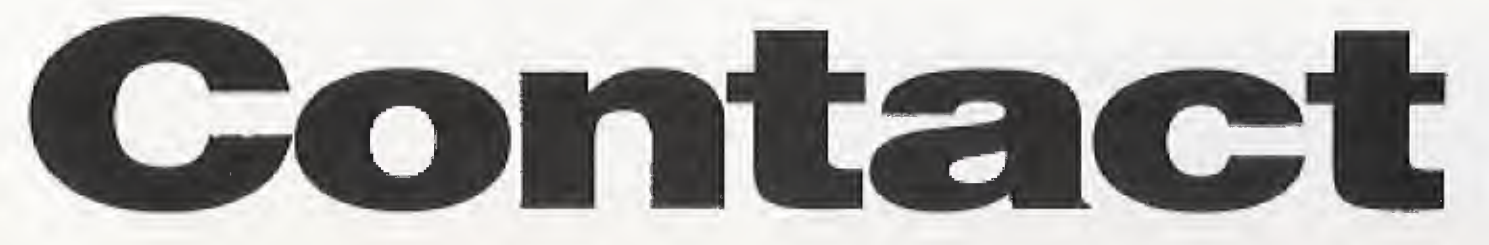

NEITHER THE 3DO COMPANY NOR INTELLIMEDIA SPORTS, INC. WILL RE LIABLE FOR ANY RESULTING DAMAGE. THIS SITUATION IS NOT CAUSED BY A DEFECT IN THIS PRODUCT OR THE 3DO SYSTEM; OTHER FIXED OR REPETITIVE IMAGES MAY CAUSE SIMILAR DAMAGE TO A PROJECTION TELEVISION. PLEASE CONTACT YOUR TV MANUFACTURER FOR FURTHER INFORMATION.

THE EXECUTION OF SOFTWARE WITH THE 300 SYSTEM INVOLVES THE USE OF PATENT RIGHTS, GRANTED OR APPLIED FOR, IN CERTAIN COUNTRIES. A PURCHASER OF THE 3DO SYSTEM IS LICENSED TO USE SUCH PATENT RIGHTS WITH SOFTWARE LICENSED BY THE 3DO COMPA-NY. NO LICENSE, IMPLIED OR OTHERWISE, IS GRANTED FOR THE EXECUTION OF OTHER SOFTWARE.

### COPYRIGHT INFORMATION

Copyright © 1994, Intellimedia Sports, Inc. All Rights Reserved. IntelliPlay® and the IntelliPlay logo are trademarks of Intellimedia Sports, Inc. ESPN® and the ESPN logo are trademarks of ESPN, Inc. BDO and the 3DO logos are trademarks of The BDO Company. Other names and logos are trademarks or registered trademarks of their respective companies.